# VIVRE L'ESCRIME

# **Application - Pré-inscription CARL**

# Table des matières

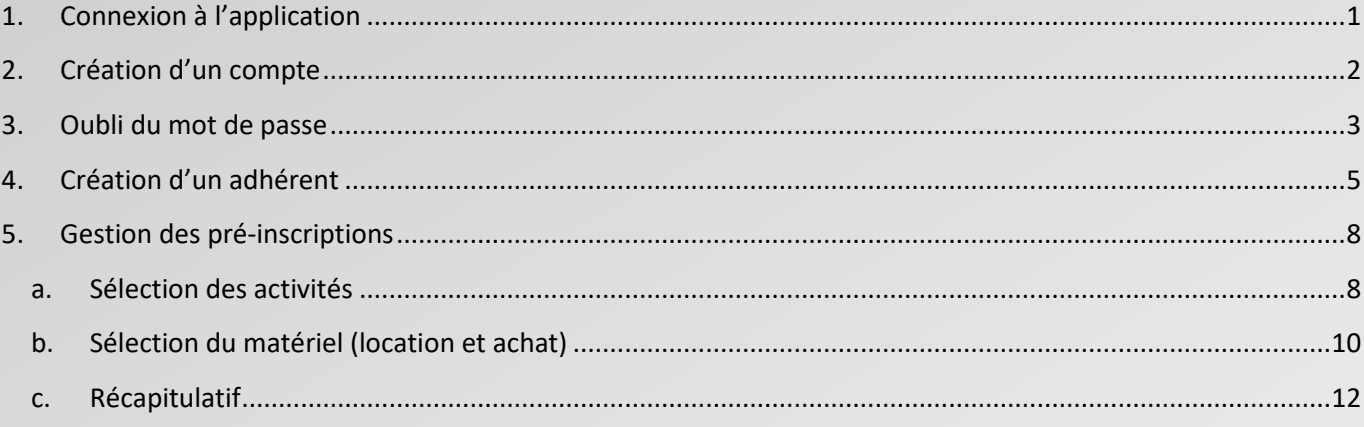

# <span id="page-1-0"></span>*1. Connexion à l'application*

Sur la page d'accueil avant connexion, seules les actions suivantes sont possibles :

- > Téléchargement du « *Guide Utilisateur CARL* » (PDF) ;
- $\triangleright$  Envoi d'un mail à « *contact@lyonescrime.fr* »  $\geq$ ;
- $\triangleright$  Facebook  $f$ ;
- $\triangleright$  Twitter  $\blacktriangleright$ ;
- $\triangleright$  Instagram  $\bullet$ .

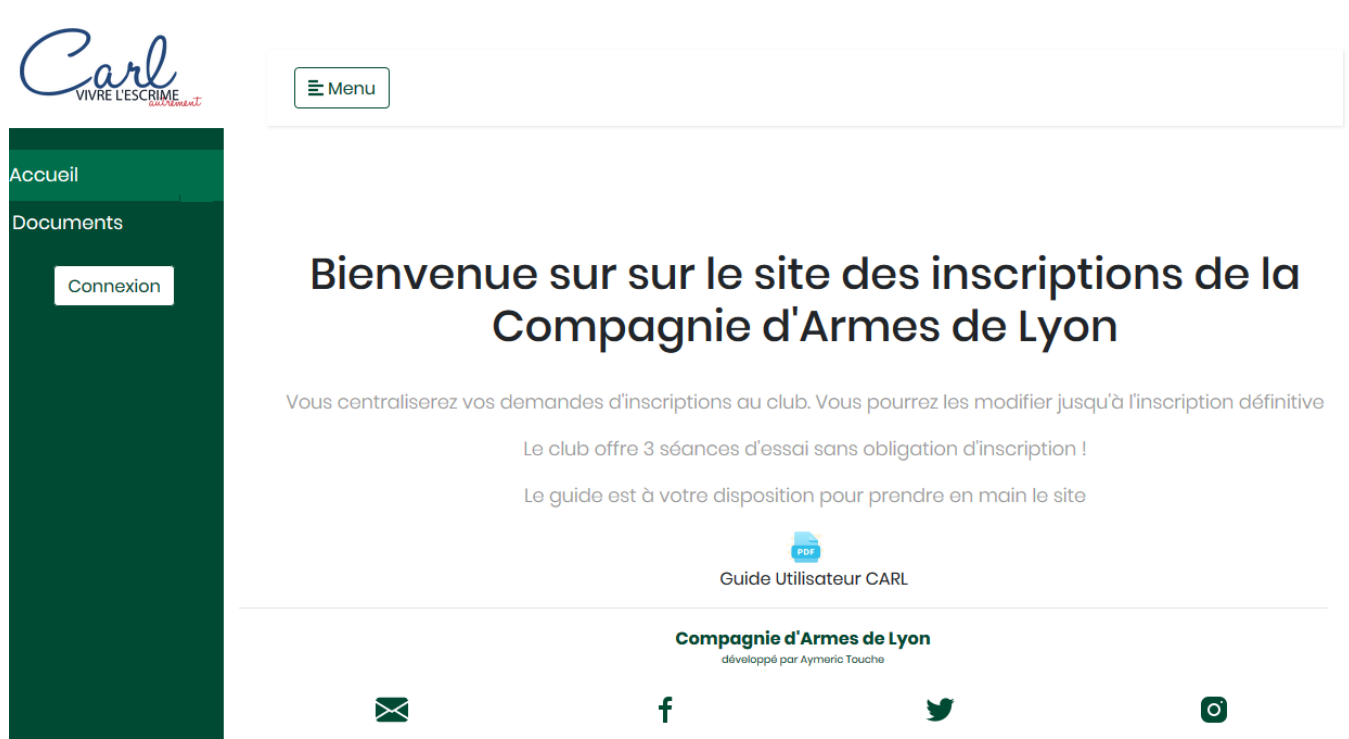

L'accès à l'application se fait par la saisie de l'identifiant (adresse mail) et du mot passe définis à la création du compte. Tant que la personne n'est pas connectée, le menu est inactif.

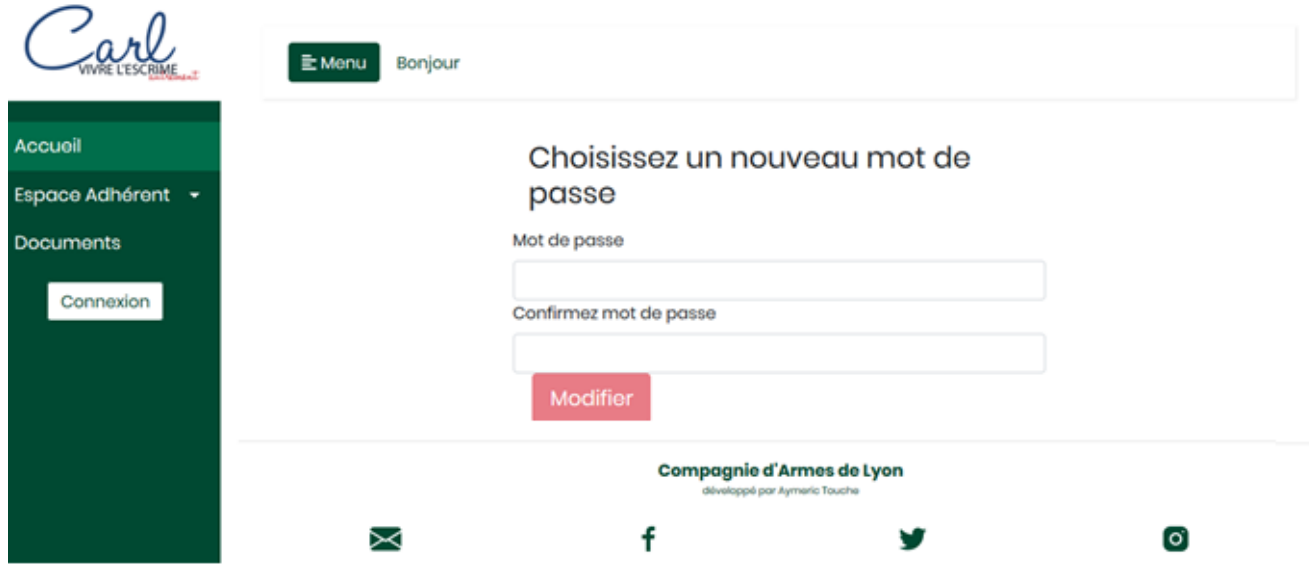

Arrivée sur l'écran d'accueil de l'application.

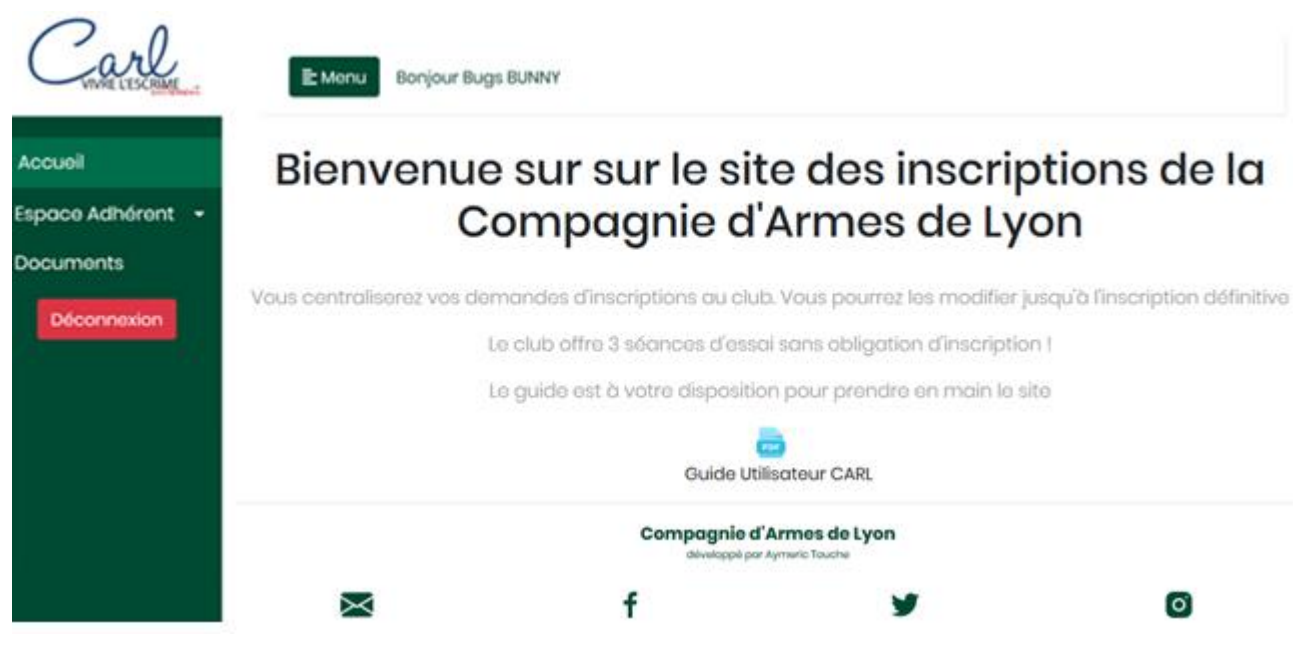

Le bouton « Déconnexion » renvoi à l'écran de connexion.

# <span id="page-2-0"></span>*2. Création d'un compte*

Pas encore de compte? Créez le!

Cette procédure permet de créer un compte.

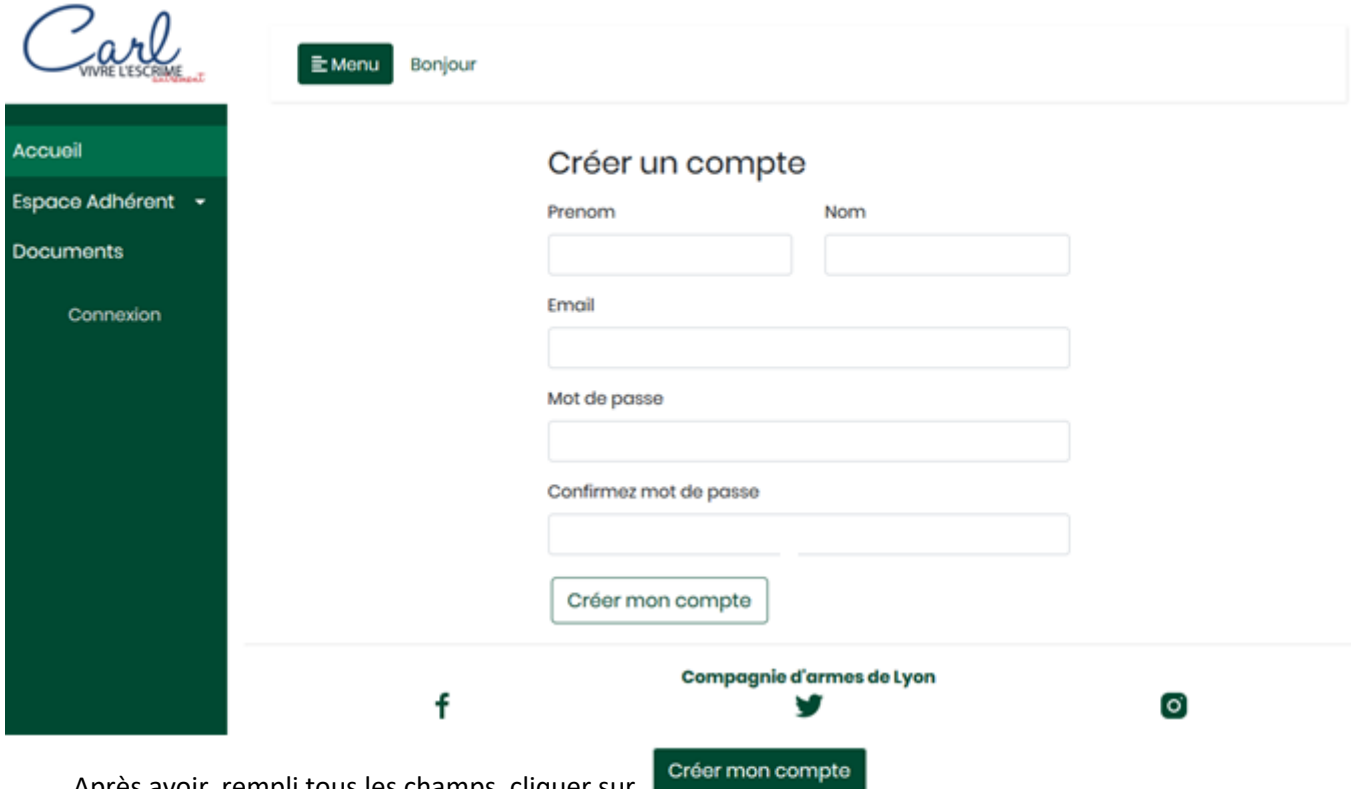

Après avoir rempli tous les champs, cliquer sur

Le compte est créé mais toujours inactif.

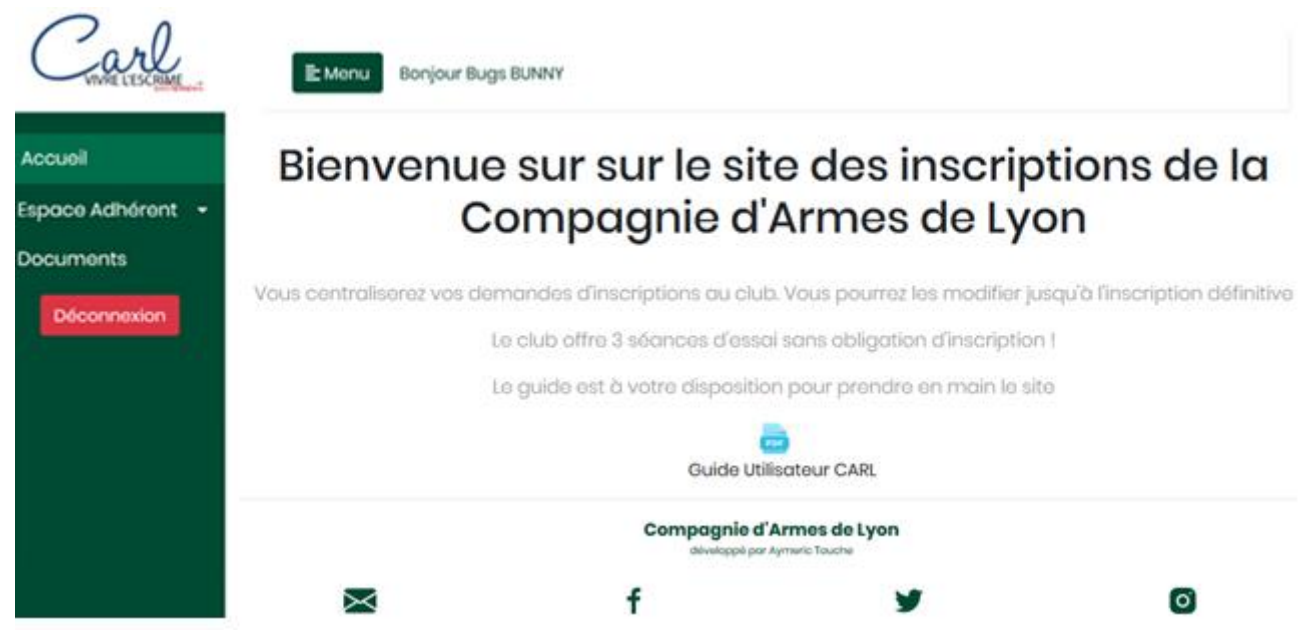

En parallèle un mail est envoyé à l'adresse du compte (message dans le bandeau d'entête).

Ci-dessous, description du mail reçu :

Le 18/06/2020, à 12:52, inscriptions@lyonescrime.fr a écrit :

# **Activation de votre compte**

Vous avez créé votre compte sur le site d'inscription de la Cie d'Armes de Lyon. veuillez cliquer sur le lien ci dessous afin de l'activer

Activer mon compte

Il faut cliquer sur le lien pour activer le compte. Désormais le menu est actif.

### <span id="page-3-0"></span>*3. Oubli du mot de passe*

La régénération du mot de passe est prévue :

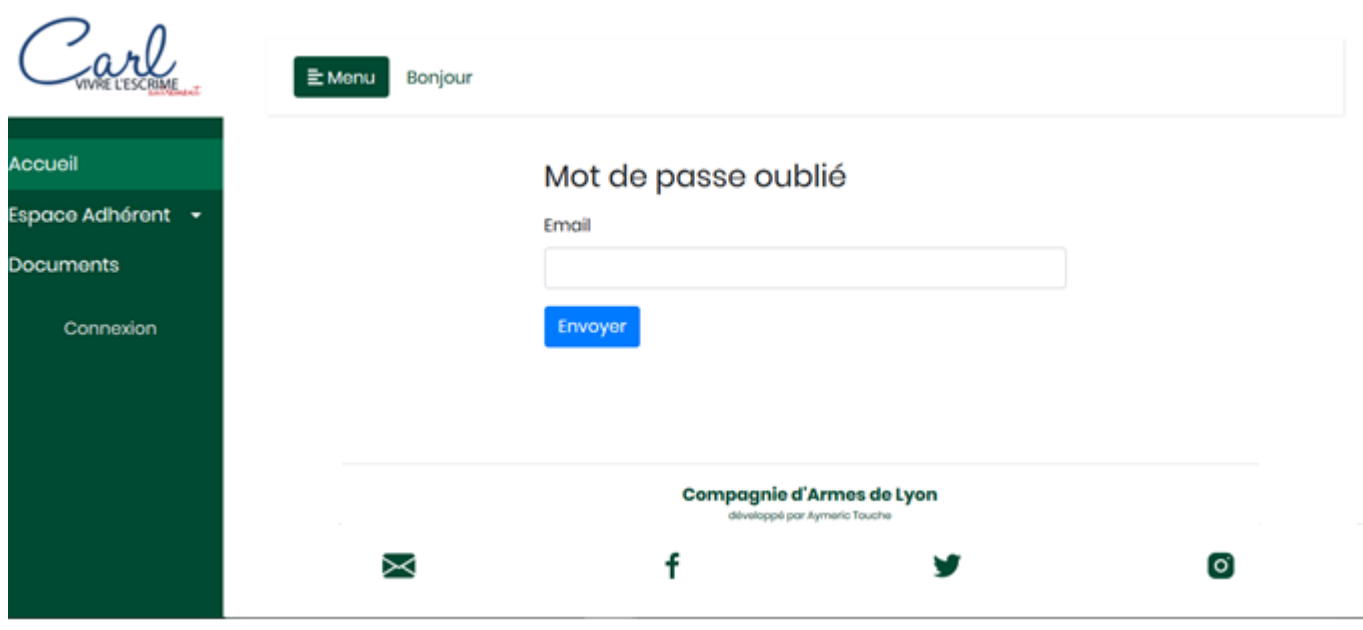

Saisir son adresse mail, Envoyer et contrôler la réception d'un mail de [inscription@lyonescrime.fr](mailto:inscription@lyonescrime.fr)

Cliquer sur « Modifier mon mot de passe »

Ci-dessous, description du mail reçu :

Le 24/06/2020, à 18:15, inscriptions@lyonescrime.fr a écrit :

# Réinitialisation de votre mot de passe

Vous avez demandé à réinitialiser votre mot de passe, pour cela veuillez cliquer sur le lien ci-dessous

### Modifier mon mot de passe

A l'écran suivant, ressaisir son mot de passe, confirmer et se connecter :

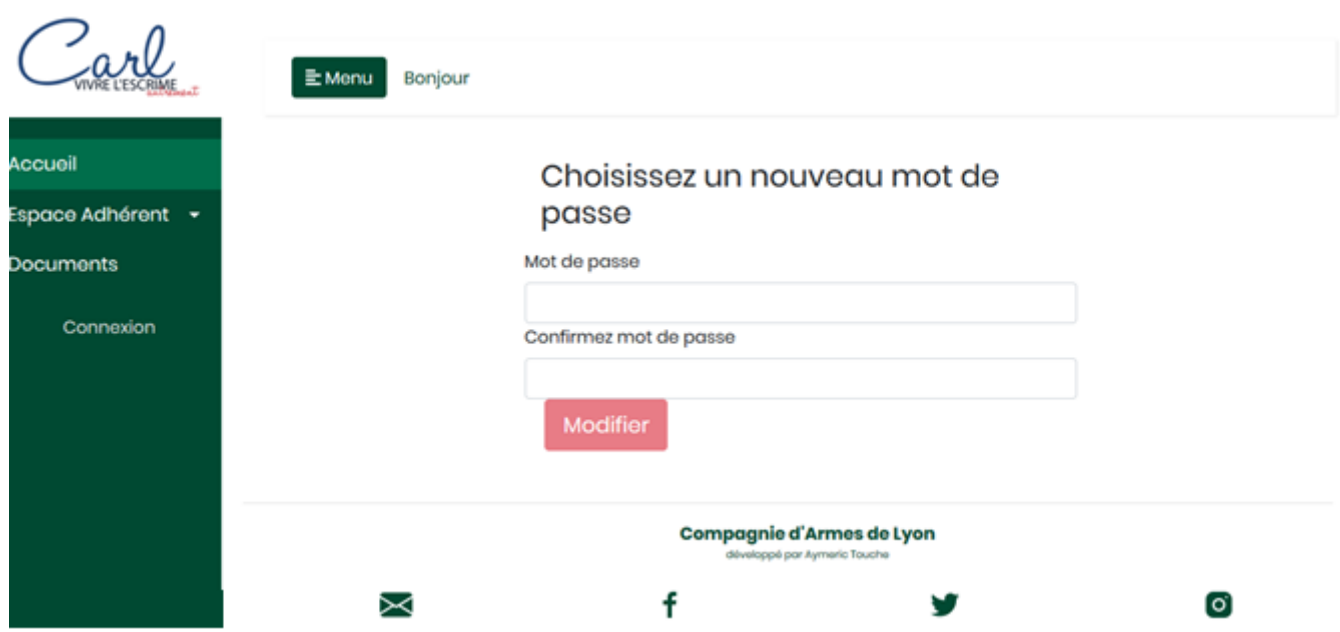

Le mot de passe doit comporter au minimum 8 caractères.

Et retour sur

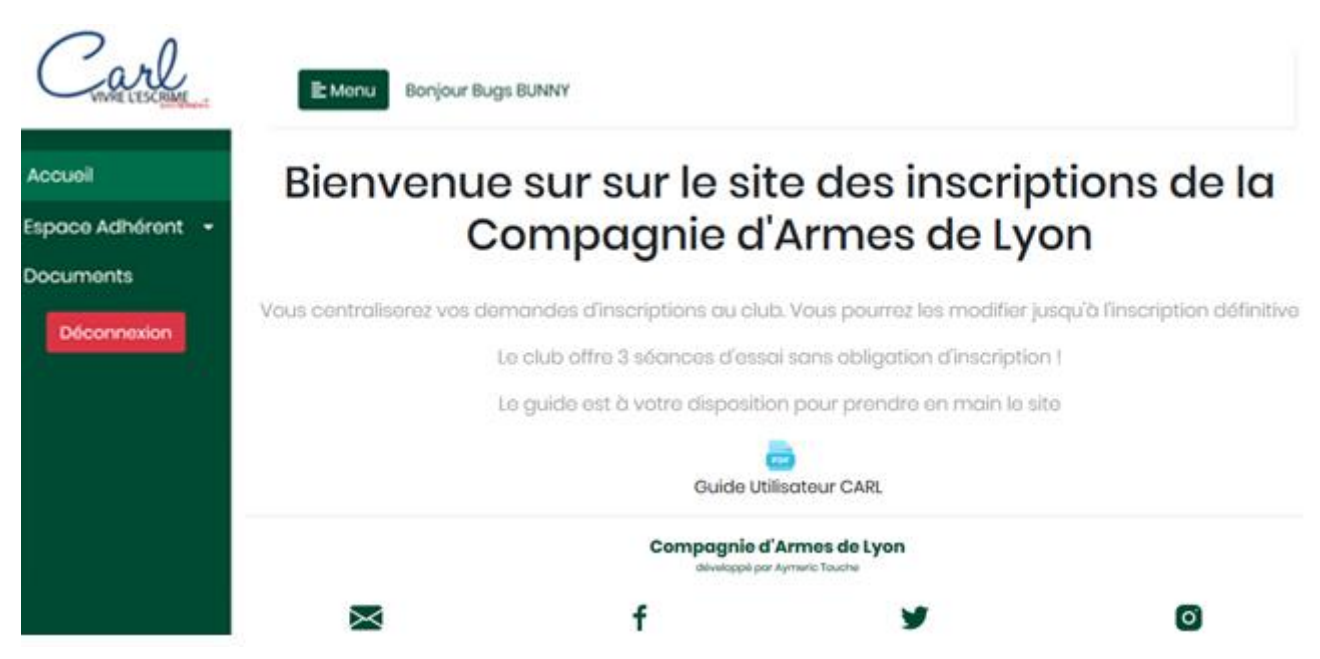

### <span id="page-5-0"></span>*4. Création d'un adhérent*

Les adhérents sont rattachés à un compte : de 1 à n.

Aucun adhérent rattaché à ce compte, il convient donc d'en créer au moins 1.

Le formulaire de création d'un adhérent est accessible par Espoice Adhérent  $\star$  puis Mes inscriptions

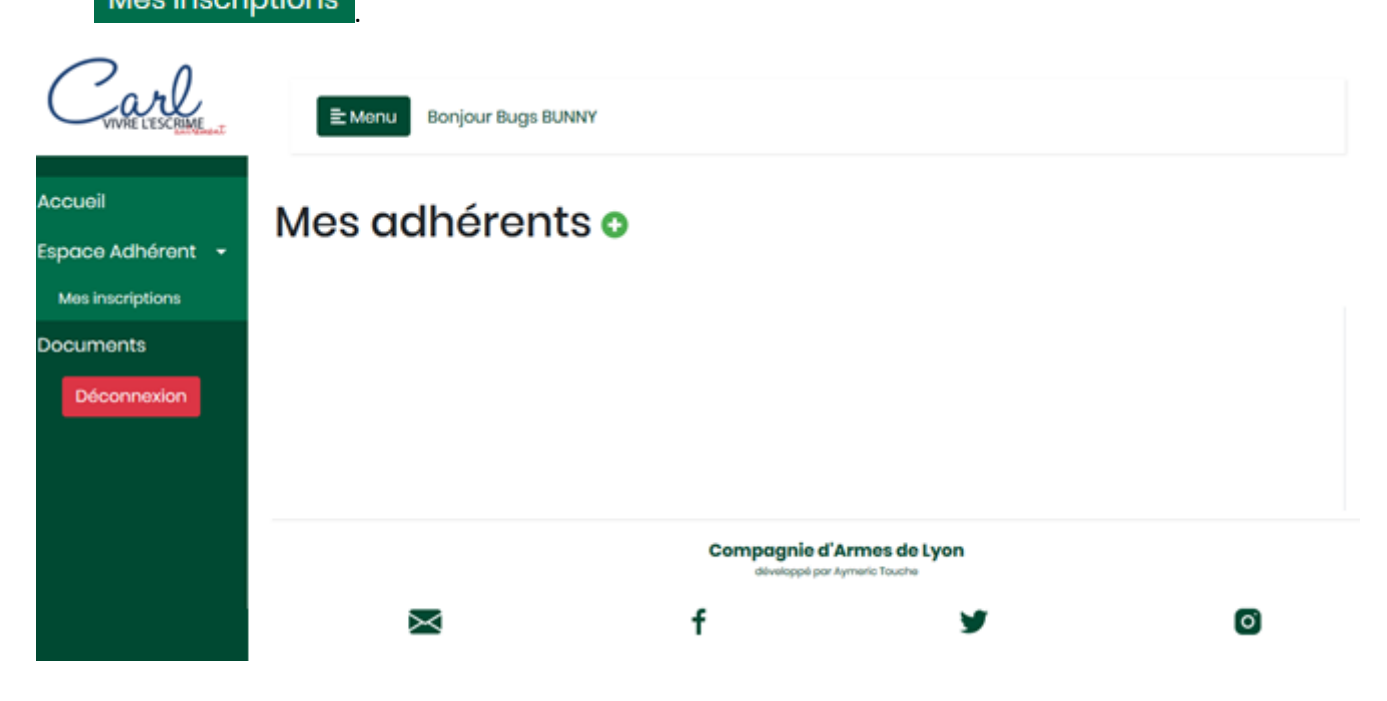

Création d'un adhérent en fournissant les informations demandées par un clic sur  $\frac{+}{+}$ :

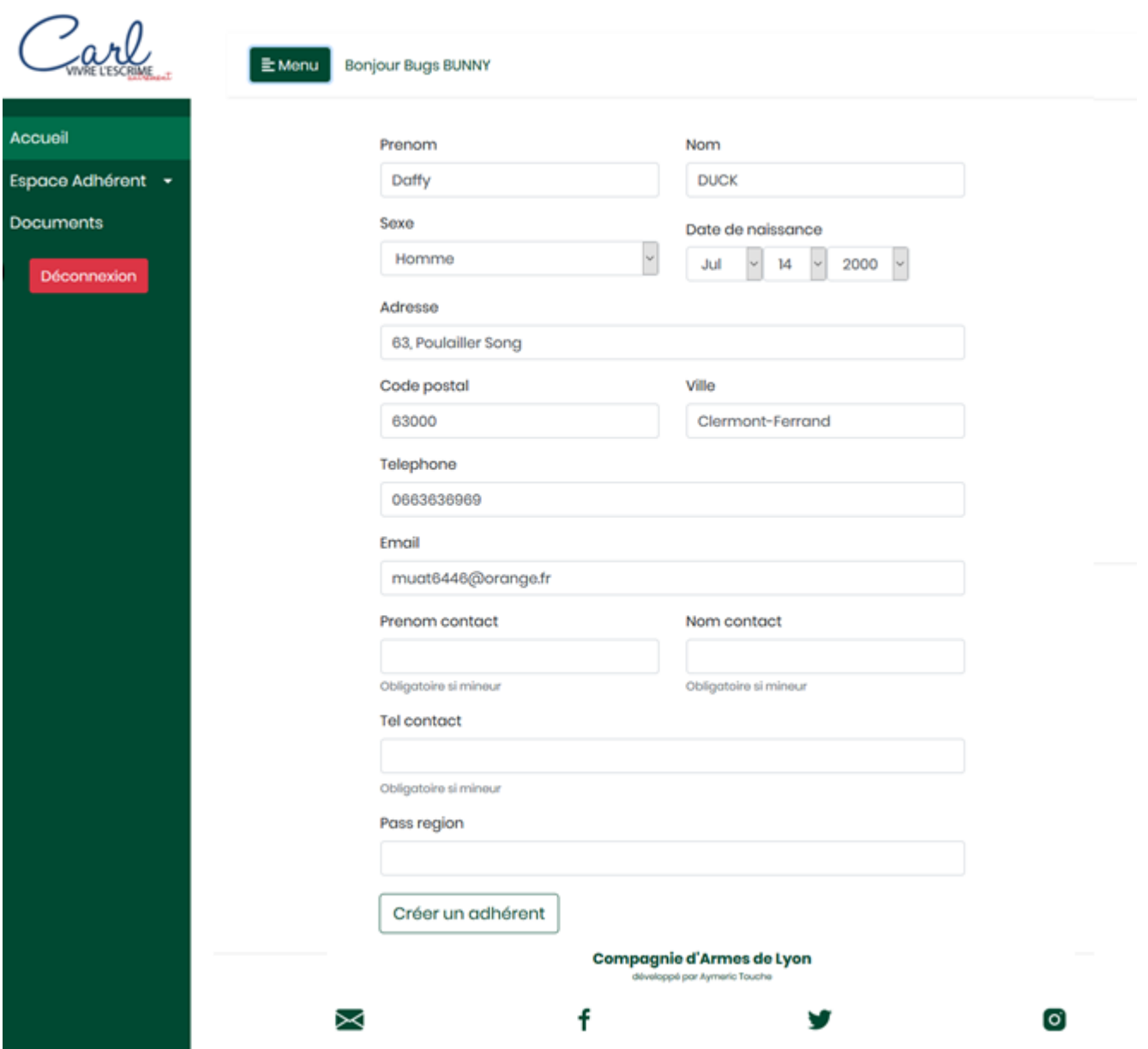

Pour un mineur, un nom et un numéro de contact sont obligatoires.

Une fois l'adhérent créé par **Créer un adhérent**, il apparait dans la liste rattachée au compte. Deux actions possibles : modifier la fiche adhérent ou commencer la pré-inscription.

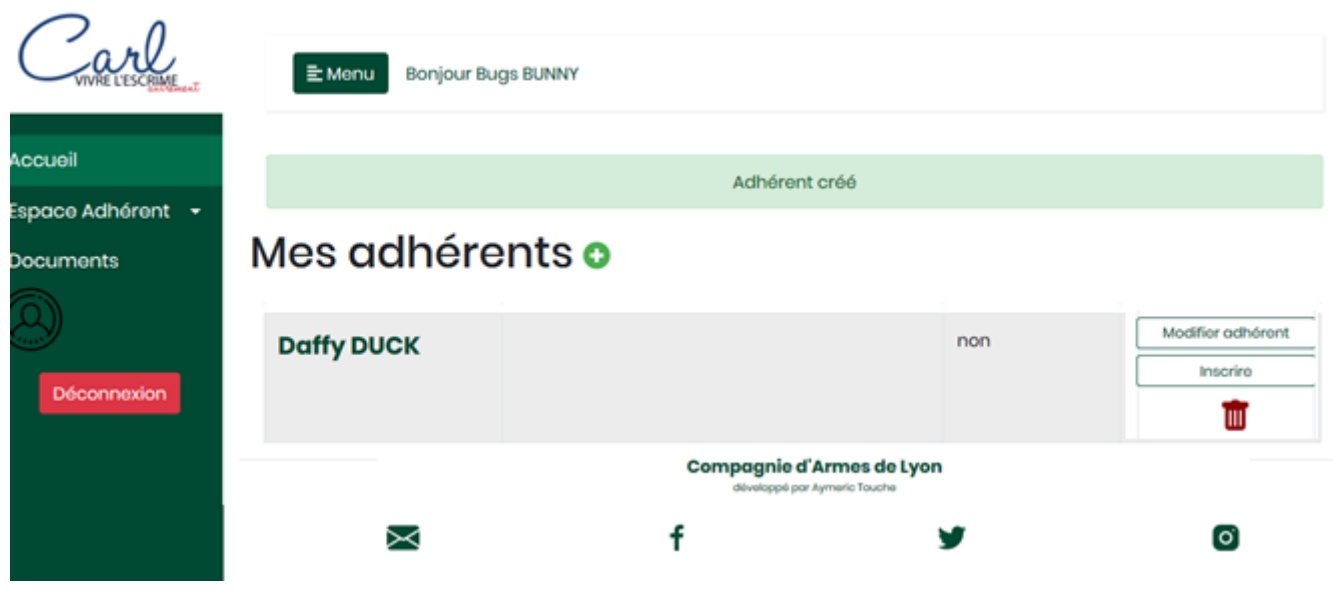

La modification de la fiche adhérent est possible par **E Modifier adhérent** 

La **III** permet la suppression de l'adhérent avec demande de confirmation.

# <span id="page-8-0"></span>*5. Gestion des pré-inscriptions*

La création d'une pré-inscription débute par **ou se modifie par de la création** d'une pré-inscription débute par

<span id="page-8-1"></span>*a. Sélection des activités*

La sélection d'un item se fait par un clic sur  $\pm$  et  $\pm$  invalide le choix.

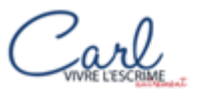

= Monu

**Bonjour Bugs BUNNY** 

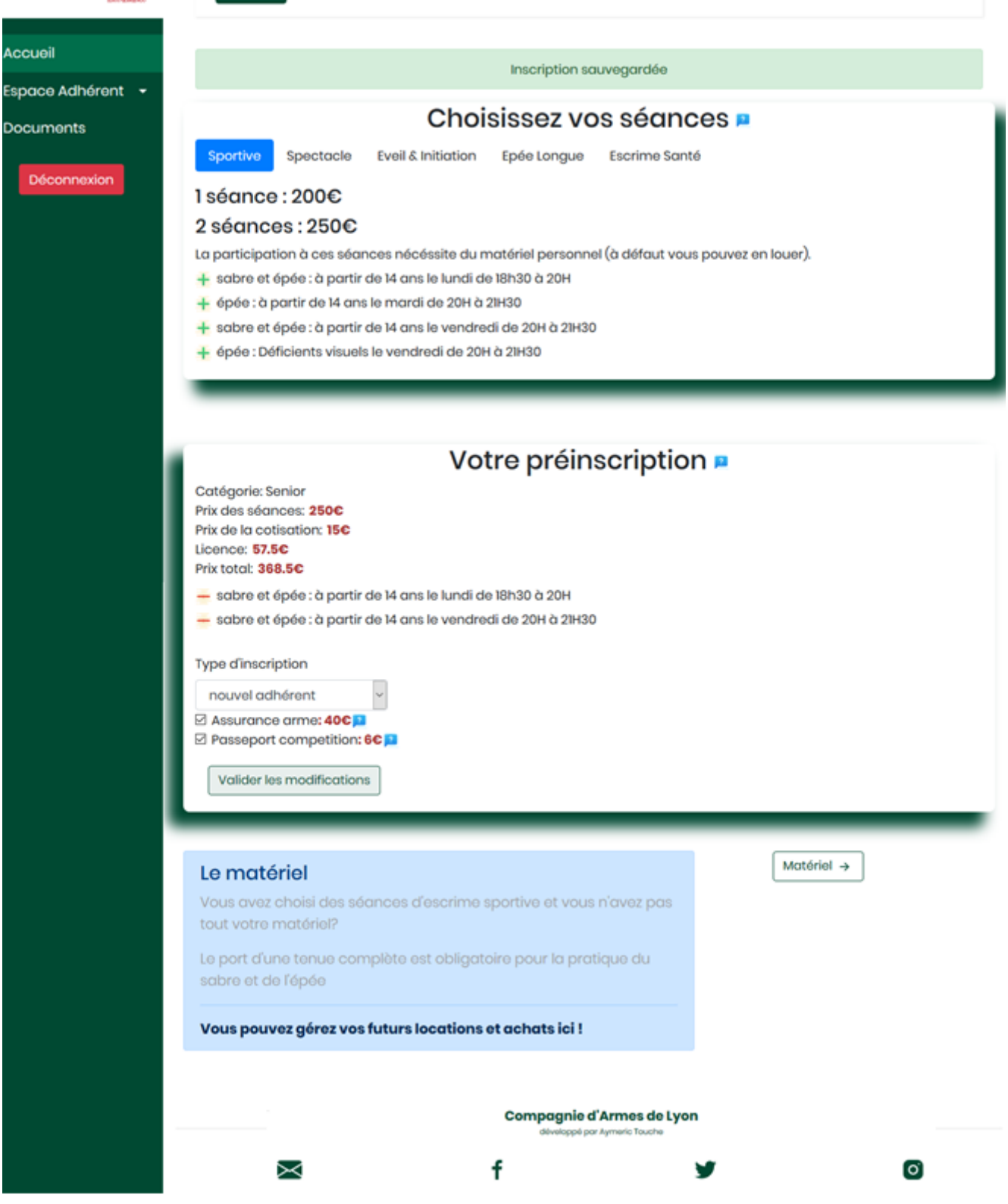

Tant qu'aucune séance n'est sélectionnée, il n'est pas possible d'aller plus loin. Elles sont réparties par activité avec les règles de gestion associées : La catégorie est calculée à partir de la date de naissance de l'adhérent ;

 Le cout de la licence est calculé à partir de la date de naissance de l'adhérent avec une majoration pour l'escrime artistique ;

- La licence pour « Escrime et Santé » est gratuite la première année (règle FFE) mais la cotisation à l'association reste due ;
- $\triangleright$  L'inscription à des activités est fonction de l'âge :
	- o Escrime Artistique > 12 ans ;
	- o Epée longue > 18 ans ; o
	- o Eveil & Initiation < 10 ans ;
	- o Escrime et Santé > 18 ans ;
- $\triangleright$  Si inscription à au moins deux activités, calcul automatique de la réduction de 10% sur l'inscription (hors « Escrime et Santé ») ;
- Pas possible de s'inscrire à plus de deux séances sur une même activité sauf Escrime Artistique ;
- Pas d'inscription possible dans une activité dont l'âge de l'adhérent n'est pas dans le créneau  $(ex: 12 ans > (6 - 10 ans).$

Après sélection des activités, du type d'inscription et éventuellement des options,

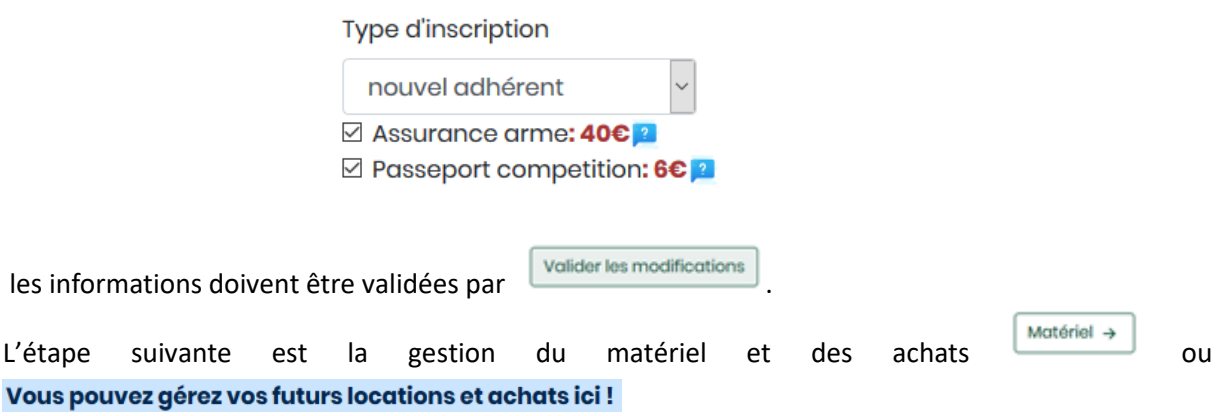

### <span id="page-10-0"></span>*b. Sélection du matériel (location et achat)*

Ecran présélection du matériel en location et de celui à acheter, la sélection d'un item se fait par un

clic sur  $\pm$  et  $\pm$  invalide le choix. Cette partie location et achat est évidemment optionnelle. L'adhérent pourra passer cet écran sans rien choisir.

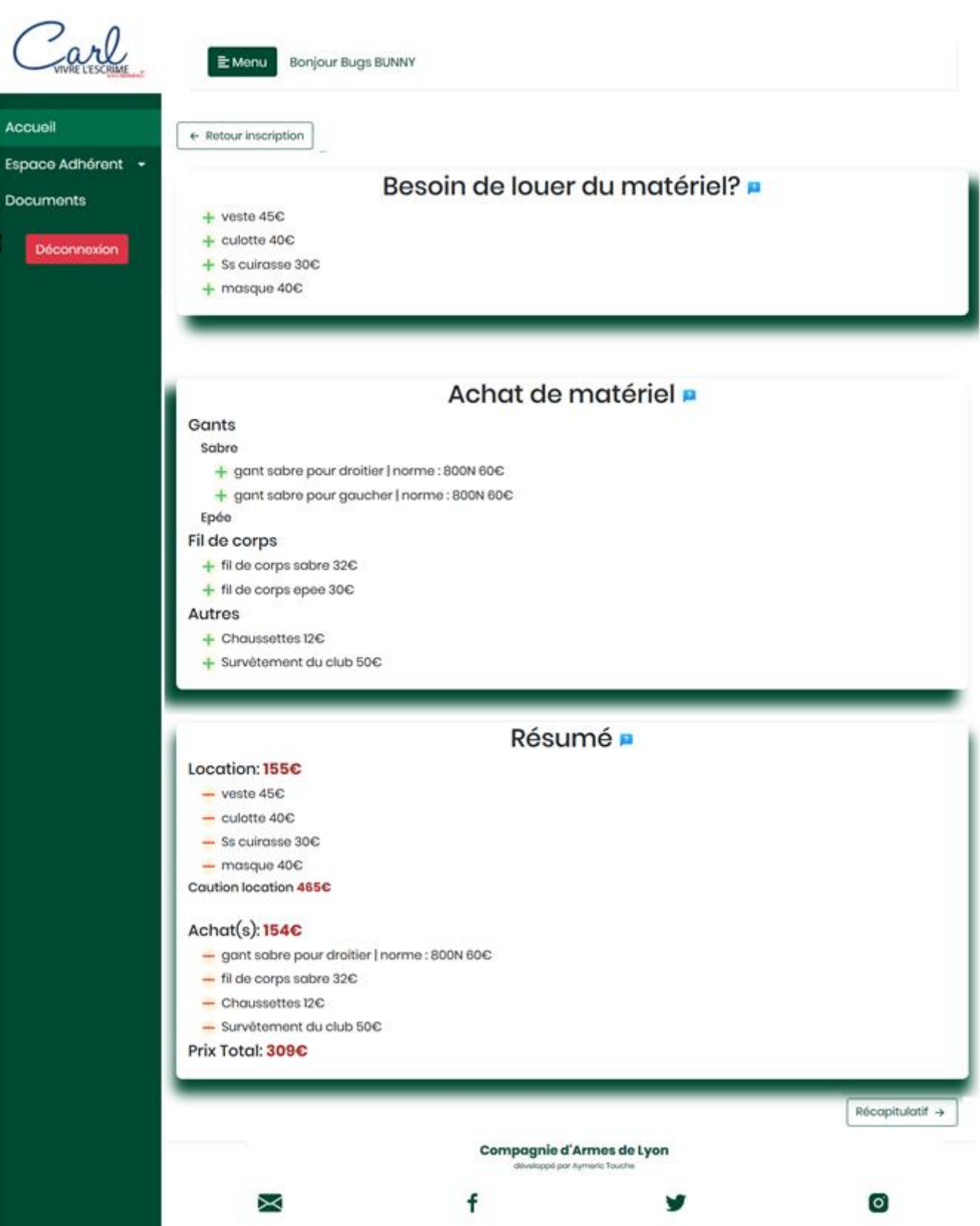

Cette partie location et achat est optionnelle. L'adhérent pourra passer cet écran sans rien choisir.

Un adhérent de plus de 11 ans ne peut choisir qu'un gant de 800N, à condition qu'il en possède déjà un.

# <span id="page-12-0"></span>**c.** Récapitulatif

Le retour à la sélection des activités est possible par  $\left\lfloor \frac{1}{2} \right\rfloor$   $\left\lfloor \frac{1}{2} \right\rfloor$   $\left\lfloor \frac{1}{2} \right\rfloor$   $\left\lfloor \frac{1}{2} \right\rfloor$   $\left\lfloor \frac{1}{2} \right\rfloor$   $\left\lfloor \frac{1}{2} \right\rfloor$   $\left\lfloor \frac{1}{2} \right\rfloor$   $\left\lfloor \frac{1}{2} \right\rfloor$   $\left\lf$ 

récapitulatif de la pré-inscription avec tous les éléments constitutifs  $\sqrt{\frac{R \text{ de copitulcati}}{R \text{ de coritulcati}}}}$ 

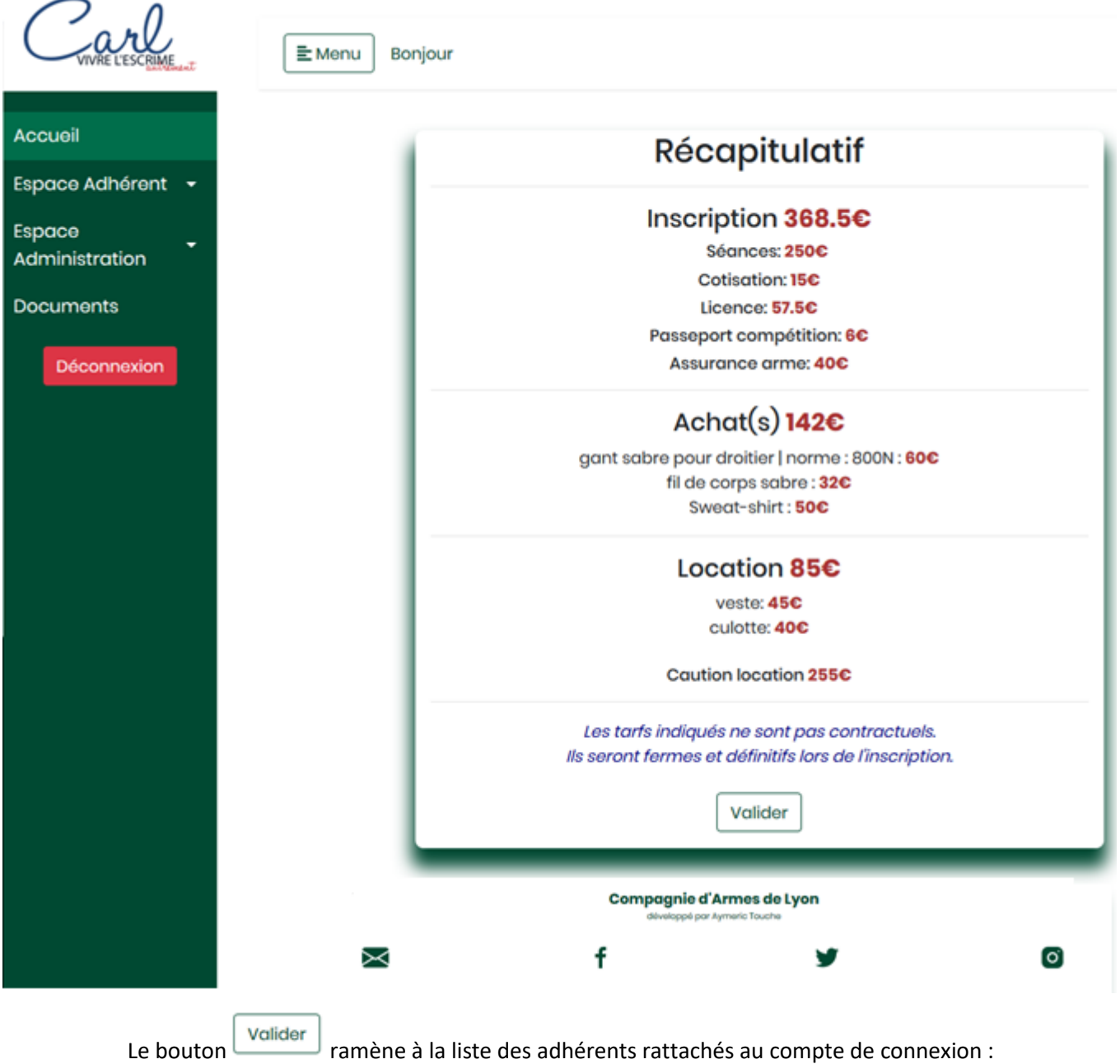

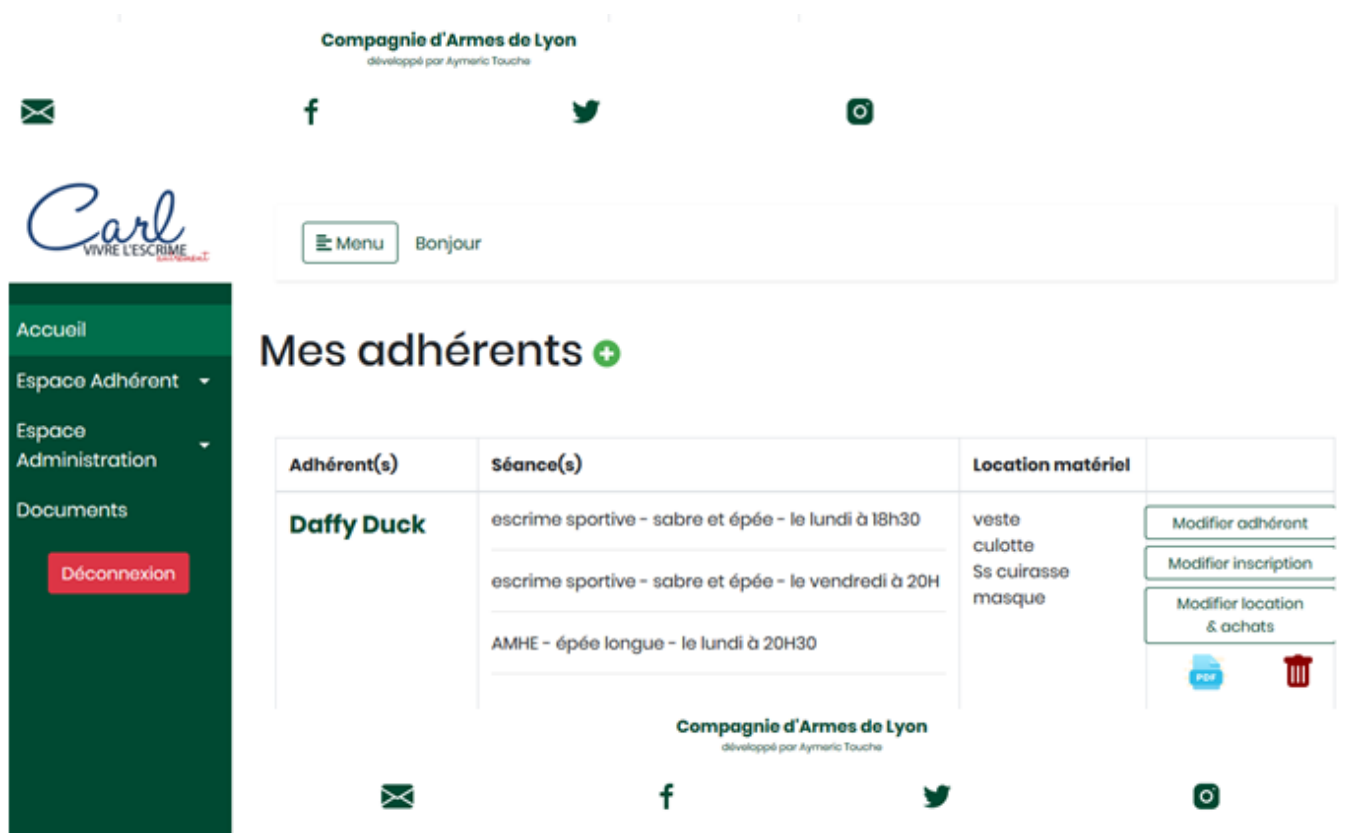

A ce stade, la préinscription est terminée. Avant validation de l'inscription, l'adhérent pourra modifier sa fiche (adhérent ou préinscription) à volonté par les boutons associés :

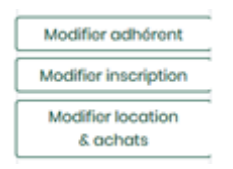

L'inscription sera complétée par les membres de la Compagnie d'Armes de Lyon à la salle.

permet la visualisation synthétique de la préinscription. Elle est téléchargeable :

PDF

# Résumé préinscription de Daffy Duck

### Séances séléctionnées

escrime sportive : sabre et épée le lundi de 18h30 à 20H escrime sportive : sabre et épée le vendredi de 20H à 21H30 AMHE : épée longue le lundi de 20H30 à 22H Prix : 405 € dont réduction multiactivité de : 45 €

# **Frais administratifs**

Licence : 60.7 € Cotisation: 15€

# **Options**

Passeport compétition: 6 € Assurance arme: 40 €

### Location

Veste: 45€ Culotte: 40€ Sous cuirasse: 30€ Masque: 40€ Prix : 155 €

# **Achats**

gant droitier pour sabre: 60€ fil de corps pour sabre: 32€ Chaussettes pour : 12€ Survêtement du club pour : 50€ Sweat-shirt pour: 50€ Prix : 204 €

# Total à régler: 885.7€ (hors chèque de caution)

Ce document n'a aucune valeur légale. Il n'est qu'un simple rappel de vos choix

### *6. Documentation*

Une liste de documents est à disposition par le menu . Documents . Ils sont consultables à l'écran et téléchargeables.

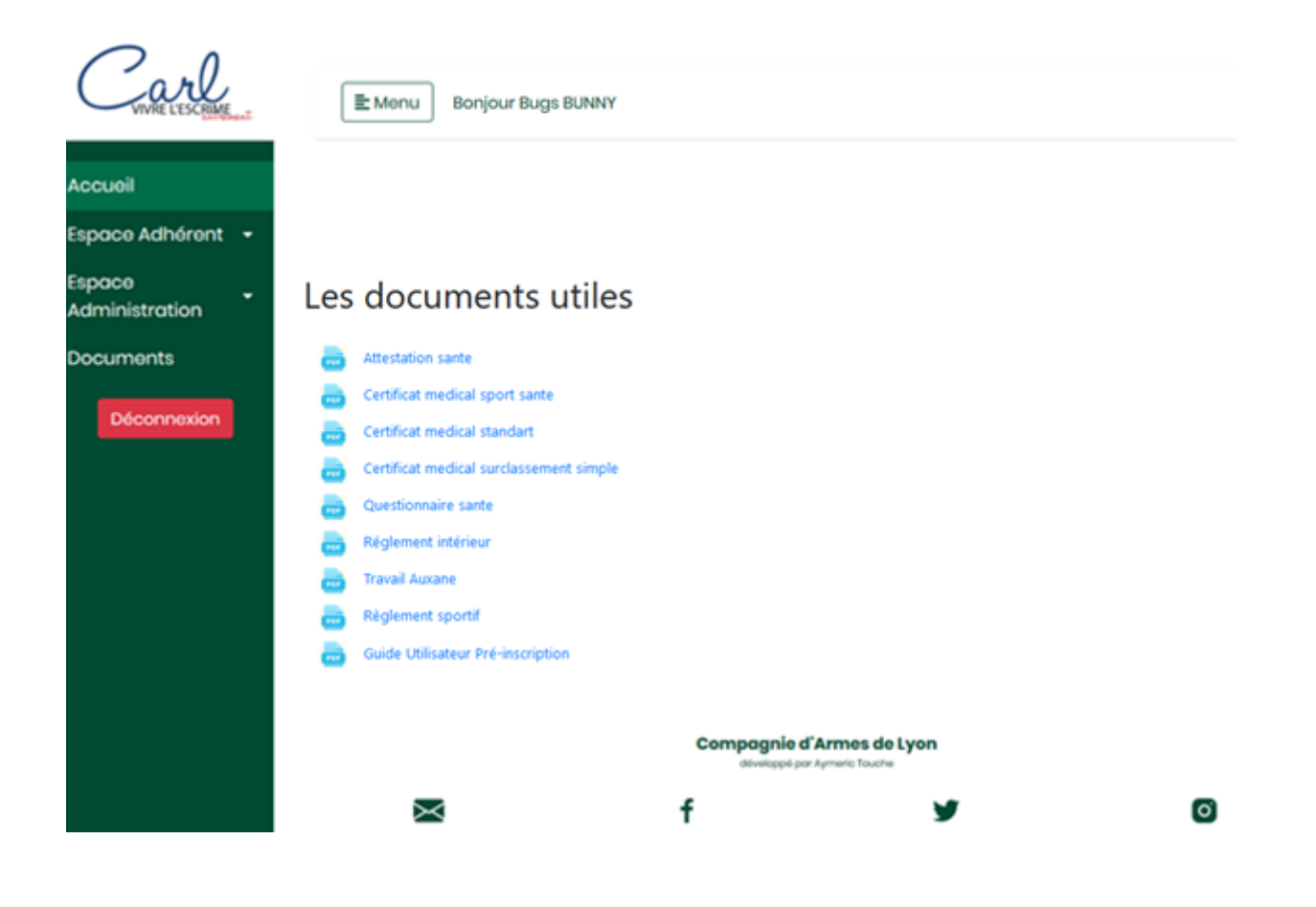